## Nokia 8110 4G MMS nastavitve

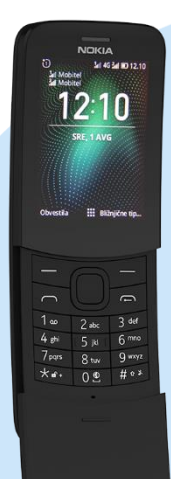

## Meni Nastavitve

- Omrežje in povezljivost
	- Mobilno omrežje in podatki
		- Nastavitve APN-jev SIM1
			- Nastavitve sporočil
			- Dodaj APN
			- APN: internet
			- **I** Identifikator: mobitel
			- Geslo: internet
			- Gostitelj za proxy za http: [prazno]
			- Vrata za proxy za http: [prazno]
			- Proxy za MMS: 213.229.249.40
			- Vrata za MMS: 8080
			- MMSC: http://mms.telekom.si
			- Preverjanje pristnosti: PAP ali CHAP
			- Vrsta APN-ja: [mms]
			- **Protokol: IPv4**
			- Protokol za gostovanje: IPv4
			- Shrani

Izberemo ustvarjeno dostopno točko in potrdimo z IZBERI

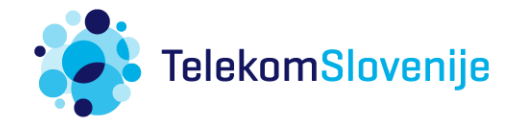